## **Vergeten wachtwoord wijzigen in de portal**

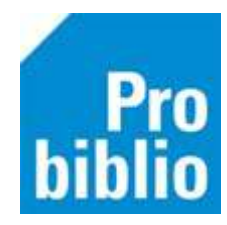

De leerkracht of leesconsulent kan in de schoolWise portal een nieuw wachtwoord maken voor een leerling met een vergeten wachtwoord.

- Meld je aan in de schoolWise portal met de inloggegevens van de leerkracht/leesconsulent.
- Ga naar 'Docent menu' en kies 'Leerling wachtwoord wijzigen'.

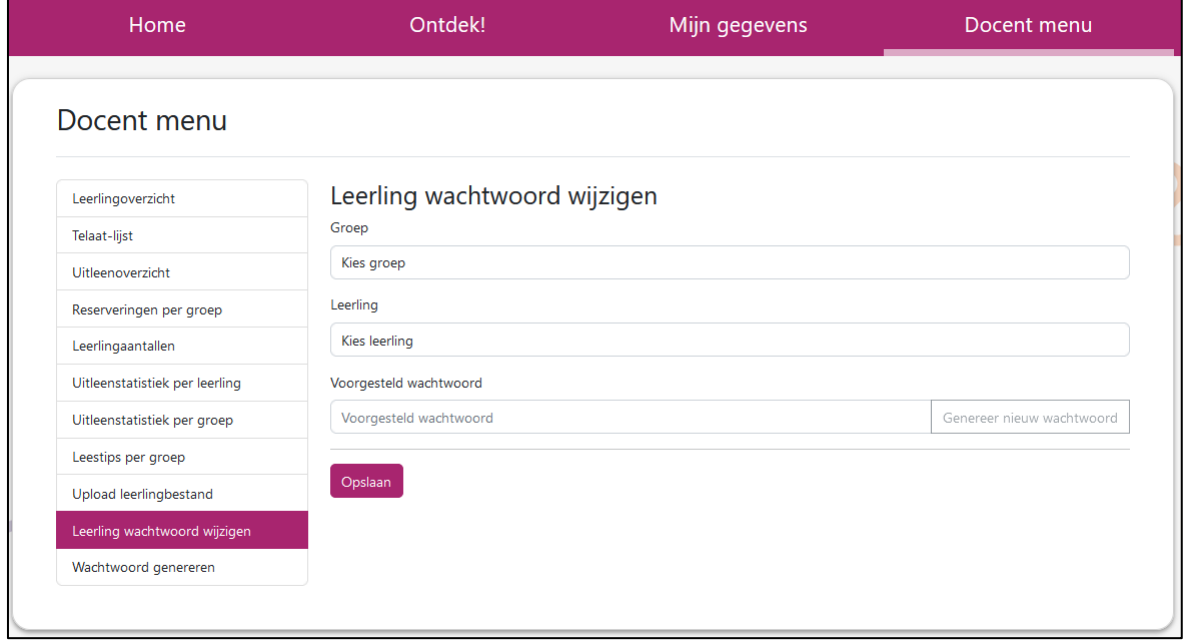

• Zoek de juiste groep en daarna de leerling. Er wordt direct een wachtwoord voorgesteld, in onderstaand voorbeeld 'toner1112'

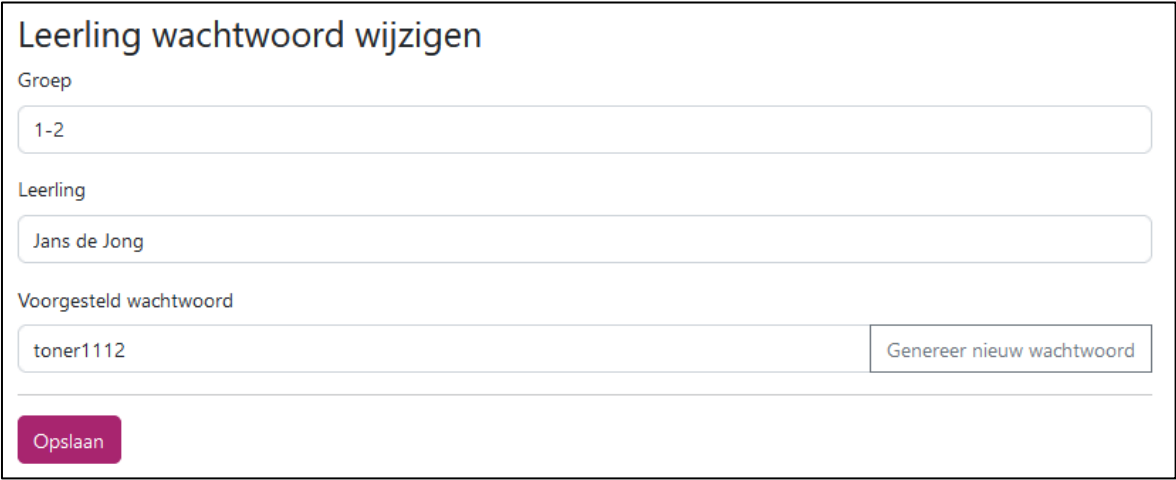

- Kies 'Opslaan' om het wachtwoord voor deze leerling op te slaan. Of
- Kies 'Genereer nieuw wachtwoord' om een nieuw wachtwoord te genereren. Je kunt dit zo vaak herhalen als nodig is.

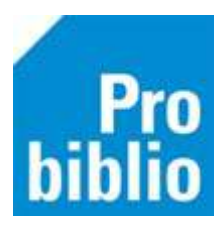

## Wachtwoord is opgeslagen

Let op: na klikken op 'Opslaan' verdwijnt het gekozen wachtwoord en de naam van de leerling uit veiligheidsredenen van het scherm.

De leerling kan met dit gegenereerde wachtwoord zelf inloggen in de portal en eventueel een eigen wachtwoord aanmaken.

 $\frac{2}{2}$